# Turn on projector and source

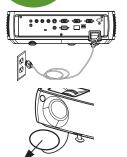

1

3

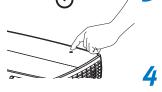

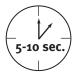

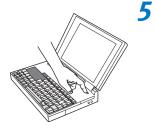

source

ੜਾ

### Connect the power cord to the projector and to an electrical outlet

The power light 🕛 on the projector will light amber.

### **2** Remove the lens cap

### Turn on the projector

Touch the power light (or press power on the remote). The power light will start blinking green.

### Wait for the lamp to warm up

After a few seconds, the power light will stop blinking, and the other buttons on the keypad will light up. It can take a minute for the lamp to reach full brightness.

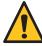

Warning: Do not look directly into the lens when the projector is turned on.

### Turn on computer or other source

If your computer is connected to the DisplayLink connector, follow the instructions on your computer's screen. Otherwise, you may need to press a specific key combination to activate your laptop's external video port. On most laptops, hold down the FN key while pressing a key labeled CRT/LCD, LCD/VGA, a monitor icon \_\_\_, or similar. Key combos for popular models:

Apple F7 Dell Fn+F8 Fujitsu Fn+F10 Gateway Fn+F3 or Fn+F4 IBM HP/Compaq Fn+F4 or Fn+F6 Tos Sony Fn+F7

IBM ThinkPad Fn+F7 Toshiba Fn+F5

Complete laptop activation chart at www.infocus.com/support

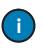

6

Important: If there is still no video, restart your computer (first make sure it's connected to the projector and the projector is turned on).

### Change source if needed

If needed, press source (on the projector or remote) to view the source. You may have to press it more than once.

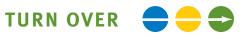

## **Optional:** Use LitePort source

### View photos from a USB flash drive

Copy JPEG pictures to a USB flash drive, then plug the drive into the projector's LitePort connector. The slideshow starts automatically. Press arrow keys to change slides, press select to see thumbnails and change folders, press select again to return to the slideshow.

# 6

# **Adjust the picture**

**1** Height

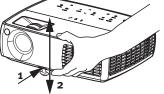

- Hold down the release button under the front of the projector.
- 2 Lift the front of the projector to the desired height.
- **3** Release the button.

### **2** Keystone

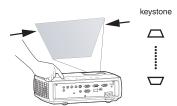

Press the keystone buttons to make the picture square.

### Zoom and focus

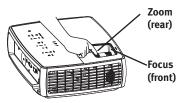

Adjust zoom first, then focus the center of the image.

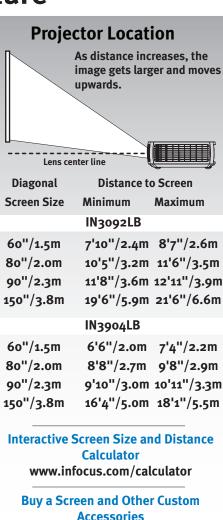

www.infocus.com/store

### **Ceiling mount?**

To flip the image, turn on the Ceiling Mount setting in the Setup menu.

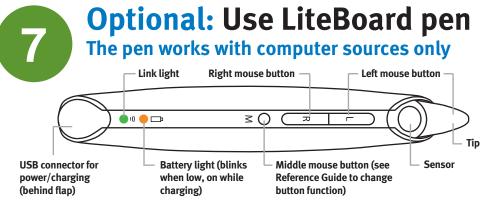

### **1** Charge the pen's battery (if needed)

Connect the USB power adapter to an electrical outlet, then connect a USB cable between the adapter and the pen. Unplug the cable when the battery light turns off (or use the pen while it's charging).

### **2** Connect the computer and projector with USB

Connect the other USB cable between your computer and the projector's DisplayLink connector (see step 3).

### **3** Turn on the pen

Press the pen's tip, L, or R button to power it on (the link light will blink).

### **4** Use the pen as a wireless mouse

To move: point the pen at the screen, or lightly touch its tip to the screen. To click: push the pen's tip onto the screen, or click its left mouse button.

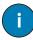

### **Avoid shadows!**

The pen won't work if its tip is in a shadow, or if the pen is pointing at a shadow.

For full pen instructions and troubleshooting, download the Reference Guide (see below). Note: You don't need to install DisplayLink software to use the pen.

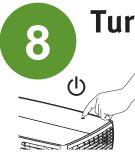

# **Turn off the projector**

### **Press the power button**

The power light on the projector will blink while the fan cools the lamp. If you need to unplug the projector, wait until the fan stops and the power light stops blinking and stays on.

Note: While the power light is blinking, button presses on the projector and remote are ignored.

### See the Reference Guide for detailed projector instructions Download it at www.infocus.com/support

The Reference Guide is available in multiple languages. It covers advanced setup and operation, including using the projector menus, using the remote to control presentations, using LAN/network functions, and lamp replacement instructions.

# Troubleshooting

### If there is no picture or the picture is blank

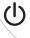

If the power light is off, make sure the power cord is connected and plugged into a live electrical outlet. If the power light is amber and not blinking, touch the power light (or press power on the remote).

Check video source and cables. Make sure the video source (computer, DVD player, VCR, etc.) is turned on and cables are securely connected between the source and the projector.

If your computer is connected using DisplayLink (not VGA), please see the DisplayLink Manager User's Guide for more troubleshooting information. Make sure your computer's video port is enabled. Press the key combination that activates your laptop's external video port (see step 4). If there is still no image, restart your laptop.

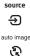

Press the Source button. You may need to press it several times to view the correct source.

Press the Auto Image button.

### If "Signal out of range" is shown, or the picture looks bad

auto image

Press the Auto Image button. If that doesn't help (and the source is a computer), reduce your computer's display resolution or vertical refresh rate.

### If the replace lamp light is on

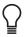

Turn the projector off and wait at least one minute, then turn it on again. If the replace lamp light turns on again, the lamp needs to be replaced. For lamp replacement instructions, see the Reference Guide, which can be downloaded at www.infocus.com/support

Only InFocus genuine lamps are tested for use in this projector.

### If the high temperature light is on

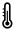

Turn the projector off and remove anything that may be blocking the air vents on its side. Leave the projector off for at least one minute to let it cool before turning it on again. Important: Continuous operation at high temperature may reduce the lifetime of the lamp and/or projector.

### If the service required light is on

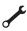

Turn the projector off and wait at least one minute, then turn it on again. If the service required light turns on again, the projector needs to be serviced. See below for service contact information.

### More troubleshooting options are in the Reference Guide (including LiteBoard and LitePort troubleshooting)

Download it at www.infocus.com/support

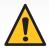

Warning: In the unlikely event of a lamp rupture, particles may be ejected from the projector. Keep out of the area under and around the projector when it is turned on. See the safety instructions booklet for more details.

### Questions? We're here to help! Visit us at: www.infocus.com/support

We're here to support you with your new purchase. We can help you with...

- Determining screen sizes
- Documentation in other languages
- Connecting your sources (TV, DVD, Cable/Satellite, Game, etc.)
- Selecting optional accessories
- Product warranty protection plans

| USA, Canada, Latin America        | Asia Pacific                         | Europe, Middle East, Africa |
|-----------------------------------|--------------------------------------|-----------------------------|
| <b>Customer Support Telephone</b> | Customer Support Telephone           | Customer Support Telephone  |
| +1 (503) 685-8888                 | Singapore: 800-101-1864              | 008000 463-6287             |
| TOLL FREE: 800-799-9911           | China: 800.828.2268                  | France: 0800 905-993        |
| Mon-Fri, 7 am - 5 pm Pacific      | Australia: 1800-630-957              | Germany: 0800 181-3649      |
| techsupport@infocus.com           | Australia Direct Sales: 1800-885-841 | Italy: 0800 877-238         |
|                                   | New Zealand: 0800-449-854            | Spain: 900 993-163          |
|                                   | Mon-Fri, 9 am - 5 pm SGT             | UK: 0800 028-6470           |
|                                   | asia-support@infocus.com             | Mon-Fri 8:00 – 17:00 CET    |
|                                   |                                      | emea.support@infocus.com    |

#### Hg - Lamp contains mercury. Manage in accordance with local disposal laws. See www.lamprecycle.org

#### Declaration of Conformity

Manufacturer: InFocus Córporation, 27500 SW Parkway Ave. Wilsonville, Oregon 97070-8238 USA We declare under our sole responsibility that this projector conforms to the following directives and norms: EMC Directive 2004/108/EC, R&TTE Directive: 1999/5/EC, EUP Directive: 2005/32/EC, Low Voltage Directive: 2006/95/EC, ETSI: EN 300 440, EN 301 489, EMC: EN 55022, EN 55024, EN 61000-3-2, EN 61000-3-3, Safety: IEC 60950-1:2005, MOD.

#### Trademarks

#### DisplayLink is a trademark of DisplayLink Corporation.

Apple, Macintosh, and PowerBook are trademarks or registered trademarks of Apple Computer, Inc. IBM is a trademark or registered trademark of International Business Machines, Inc. Microsoft, PowerPoint, and Windows are trademarks or registered trademarks of Microsoft Corporation. Adobe and Acrobat are trademarks or registered trademarks of Adobe Systems Incorporated. DLP® and the DLP logo are registered trademarks of Texas Instruments and BrilliantColor™ is a trademark of Texas Instruments. InFocus, In Focus, and INFOCUS (stylized) are either registered trademarks or trademarks of InFocus Corporation in the United States and other countries.

#### FCC Warning

This device complies with part 15 of the FCC Rules. Operation is subject to the following two conditions: (1) This device may not cause harmful interference, and (2) this device must accept any interference received, including interference that may cause undesired operation.

Note: This equipment has been tested and found to comply with the limits for a Class B digital device, pursuant to part 15 of the FCC Rules. These limits are designed to provide reasonable protection against harmful interference in a residential installation. This equipment generates, uses and can radiate radio frequency energy and, if not installed and used in accordance with the instructions, may cause harmful interference to radio communications. However, there is no guarantee that interference will not occur in a particular installation. If this equipment does cause harmful interference to radio or television reception, which can be determined by turning the equipment off and on, the user is encouraged to try to correct the interference by one or more of the following measures: Reorient or relocate the receiving antenna.

Increase the separation between the equipment and receiver.

Connect the equipment into an outlet on a circuit different from that to which the receiver is connected.
Consult the dealer or an experienced radio/TV technician for help.

Changes or modifications to this equipment that are not expressly approved by InFocus Corp. may void the user's authority to operate the equipment.

Canada

This Class B digital apparatus complies with Canadian ICES-003

Cet appareil numérique de la classe B est conforme à la norme NMB-003 du Canada.

Agency Approvals ŪĽ, cUĽ

Other specific Country Approvals may apply. Please see product certification label.

Input ratings: 100-240Vac, 3.3-1.2A, 50-60Hz

InFocus reserves the right to alter product offerings and specifications at any time without notice.